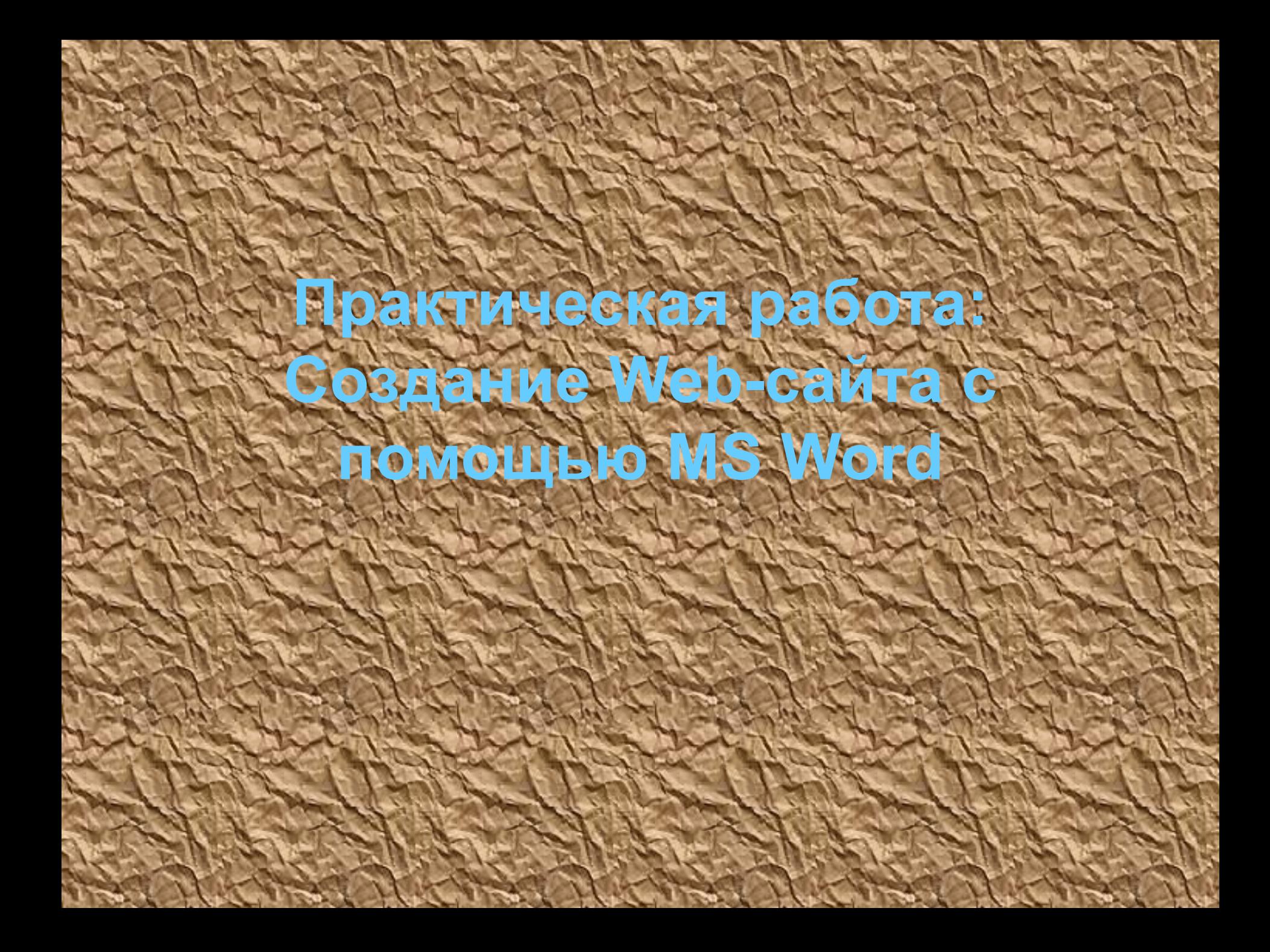

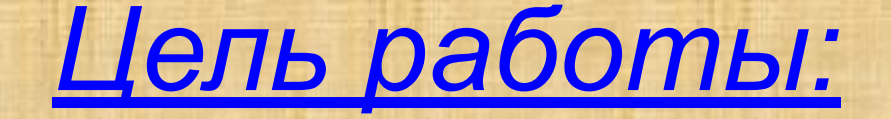

- *• освоение приемов создания Webстраниц и Web-сайтов с помощью текстового процессора MS Word;*
- *• оформление дизайна страницы;*
- *• организация внутренних гиперссылок;*
- *• организация внешних гиперссылок.*

# Фронтальный опрос

# Требования к сайту

•Удобство использования •Большая скорость загрузки

## Этапы создания сайта

- Анализ и проектирование сайта
- Информационное заполнение сайта
- Разработка дизайна
- Создание Web-страниц
- Тестирование
- Публикация
- Раскрутка
- Поддержка

### Навигация

- способ перехода между документами сайта.

### Гипертекст

Для отображения в тексте смысловых связей между основными разделами или понятиями можно использовать гипертекст. Что позволяет структурировать документ путем выделения в нем слов-ссылок. При активации гиперссылки (например, с помощью щелчка мышью) происходит переход на фрагмент текста, заданный в ссылке или на другой документ.

• Для создания гиперссылки нужно ввести команду Вставка-Гиперссылка. На диалоговой панели Вставка гиперссылки в окне выбрать имя закладки и щелкнуть по кнопке ОК.

• Цель данной работы — реализовать проект семейного сайта, используя *гипертекст*, позволяющего связывать отдельные фрагменты информации. Доступность подключения к Internet, простота использования броузеров и HTML привела к тому, что практически любой человек может опубликовать свою информацию, сделав её доступной, как выражались древние римляне – городу и миру, т.е. всем пользователям Internet.

- Web-сайт совокупность Web-страниц, объединенных общей идеей или темой.
- Web-страница документ (файл), размеченный с помощью языка HTML и доступный с помощью ВСЕМИРНОЙ ПАУТИНЫ WWW.

### ГЛАВНАЯ СТРАНИЦА СЕМЕЙНОГО САЙТА

#### Семья Смирновых

Это наша дружная семья: мой папа, моя мама и я – Наташа. На руках у меня сидит кот по кличке Тимка.

- Папа
- Мама
- Наташа
- Тимка

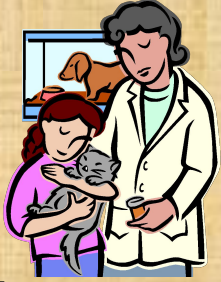

Моего папу зовут Виктор Семенович. Он профессор, доктор физикоматематических наук. Папа преподает в университете высшую математику.

#### Биография папы

Мою маму зовут Ирина Николаевна. Она музыкант – играет на скрипке в оркестре Большого Театра.

#### Биография мамы

Меня зовут Наташа Викторовна. Я учусь в 10-а классе лицея №115 г. Москвы. Мои увлечения . . . , и достижения . . .

#### Биография моя

Кот Тимка – Русская голубая. Его главное занятие спать на коленках у всех членов семьи.

Биография кота

### **ПАПИНА СТРАНИЦА**

Виктор Семенович Смирнов родился 12 февраля 1960года в городе Москве. В 1977 году он окончил школу с золотой медалью. В этом же году поступил на механикоматематический факультет Московского государственного университета им. М. В. Ломоносова.

После окончания университета Виктор Семенович поступил в аспирантуру МГУ и в 1985 году защитил кандидатскую диссертацию.

Мой папа очень интересный человек: он много читает, увлекается такими видами спорта как хоккей, футбол. Любит кататься на горных лыжах и коньках. И нас всех привлекает к этому же.

# Структура сайта

Внутренние гиперссылки (с помощью закладок)

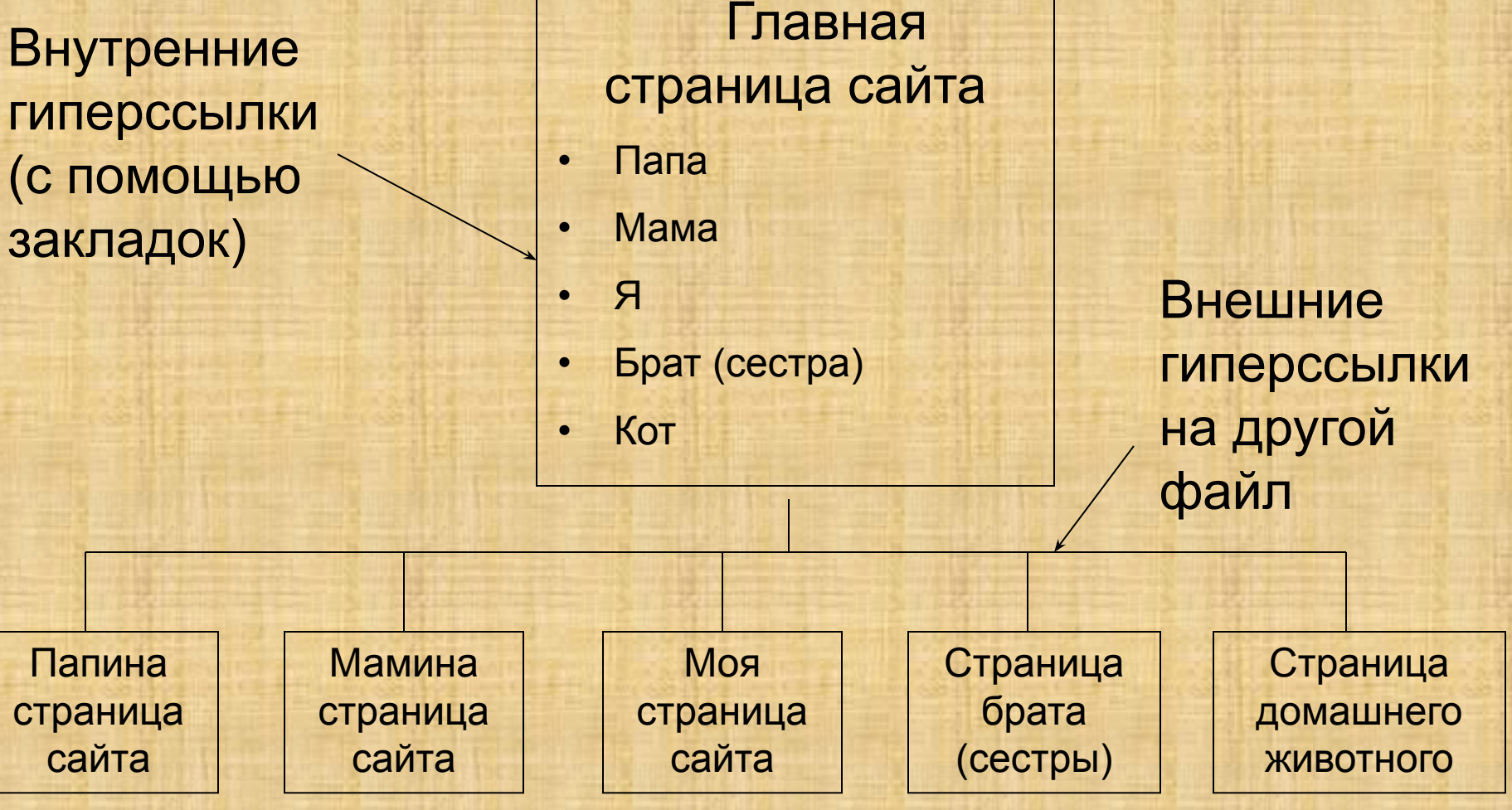

### АЛГОРИТМ ВЫПОЛНЕНИЯ РАБОТЫ:

- 1. Создать Web-страницу, с помощью текстового процессора MS Word.
- 2. Создать макет главной страницы, применив различные способы форматирования текста и обрамления.
- 3. Вставить внутренние гиперссылки.
- 4. Сохранить полученную страницу в файле с именем *family.htm*.
- 5. Создать «Папину страницу» и сохранить ее в файле *father.htm* в своей личной папке.
- 6. Создать на главной странице внешнюю гиперссылку на «Папину страницу».
- 7. Создать на «Папиной странице» внешнюю гиперссылку на сайт Московского университета.
- 8. Создать «Мамину страницу» и сохранить ее в файле *mather.htm* в своей личной папке.
- 9. Создать на главной странице внешнюю гиперссылку на «Мамину страницу».
- 10. Создать «Наташину страницу» и сохранить ее в файле *natali.htm* в своей личной папке.
- 1. Создать на главной странице внешнюю гиперссылку на «Наташину страницу».
- 12. Создать «Тимкину страницу» и сохранить ее в файле *timka.htm* в своей личной папке.
- 13. Создать на главной странице внешнюю гиперссылку на «Тимкину страницу».
- 14. Открыть главную страницу семейного сайта (для этого достаточно дважды щелкнуть мышью по значку файла с главной страницей в личной папке).
- 15. Проверить работу всех внутренних гиперссылок (внутри главной страницы, а также между страницами вашего сайта), проверьте работу внешних гиперссылок.
- 6. Пригласить преподавателя для проверки.